# ePay Self Service Paycheck Job Aid

**The ePay Self Service View Paycheck functionality allows employees to access their current, as well as past, paycheck information. Step-by-step instructions are outlined below.**

1. If you are using a District operated computer, your browser will default to the District's portal page. Click on the 'Oracle/PeopleSoft ' icon.

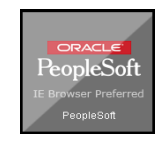

 2. If you are using a non-District operated computer, please go to the District website at www.palmbeachschools.org and on the home page click the 'Sign In' as shown below: This will direct you to the District's portal page log in screen; log in using your network userID and password.

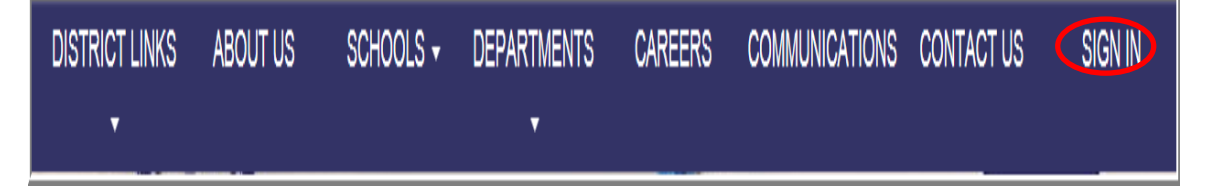

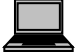

3. This will link you to the PeopleSoft Home page.

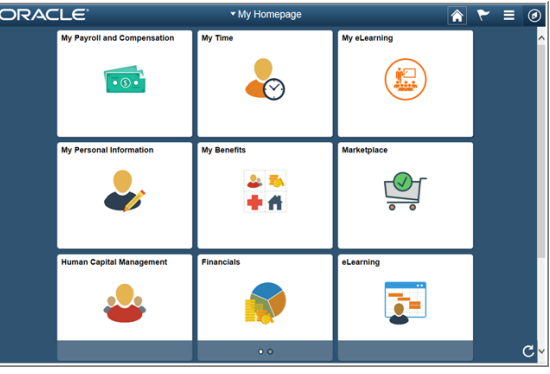

4. Click on the My Payroll and Compensation icon.

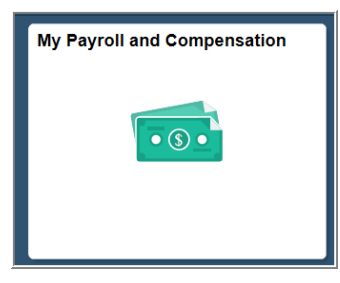

### ePay Self Service Paycheck Job Aid

*To the left the Payroll and Compensation Menu appears. From this menu, you have several options, for example, you can view your paycheck, update your W-4 tax information, change your direct deposit information, and view your W-2.*

#### *To the right, the View Paycheck page appears. You can review your current as well as past paychecks.*

 5. The page always defaults to the most current paycheck in the system. If you wish to view previous paychecks, please click on the *View a Different Paycheck* link.

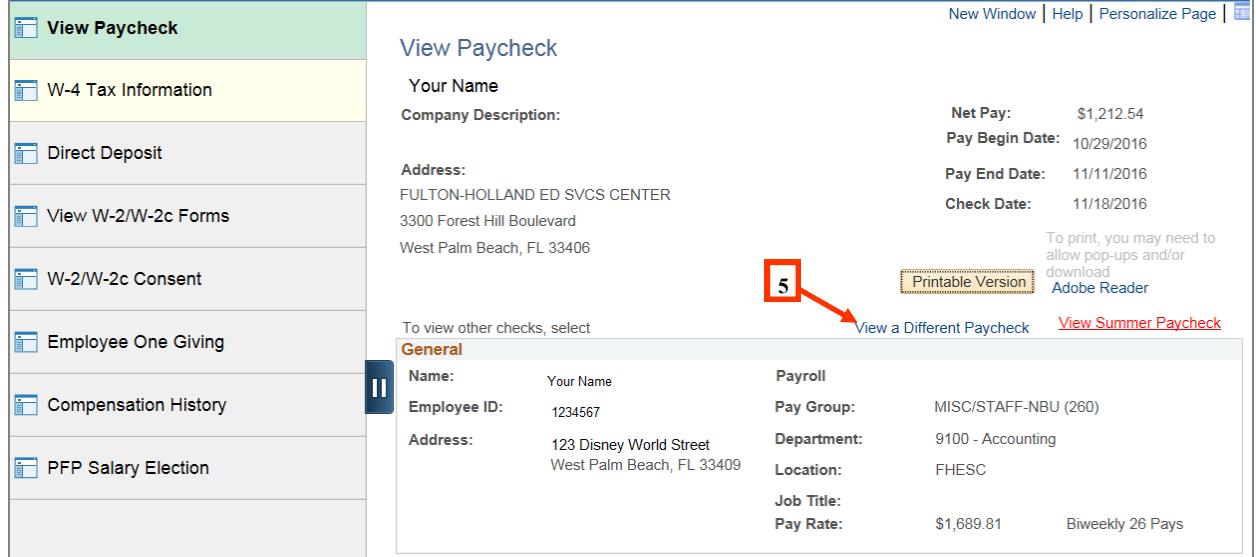

### *The View Paycheck list page appears.*

6. Click on the link with the View Paycheck date you wish to view. There is an 18 month supply available.

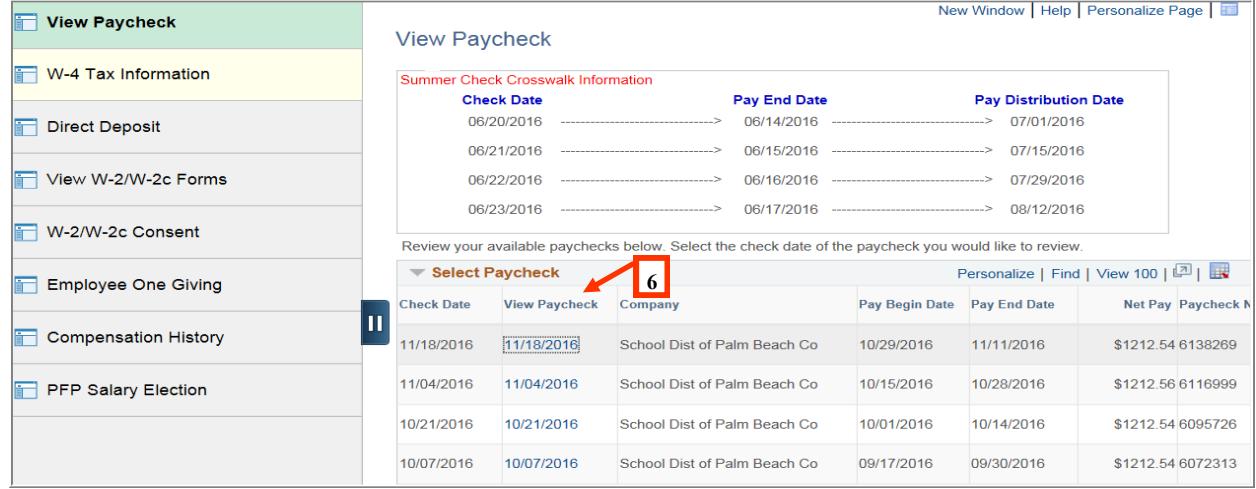

## ePay Self Service Paycheck Job Aid

#### *The View Paycheck page appears for the selected check date .*

7. If you wish to print your paycheck for your records, then please click on the *Printable Version*  button. Please note that you may need to allow pop-ups and/or download Adobe Acrobat Reader.

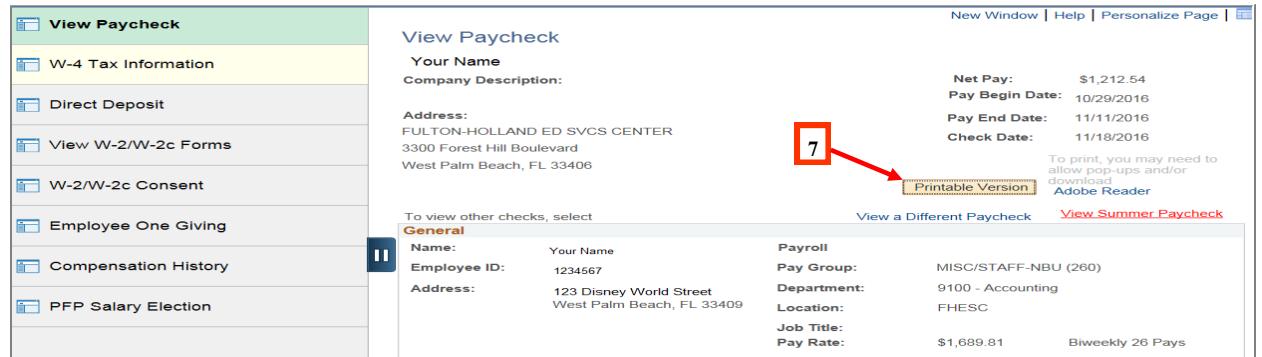

### *The Printable Paycheck appears in Adobe Acrobat format.*

8. You can now either print or save your paycheck for your records.

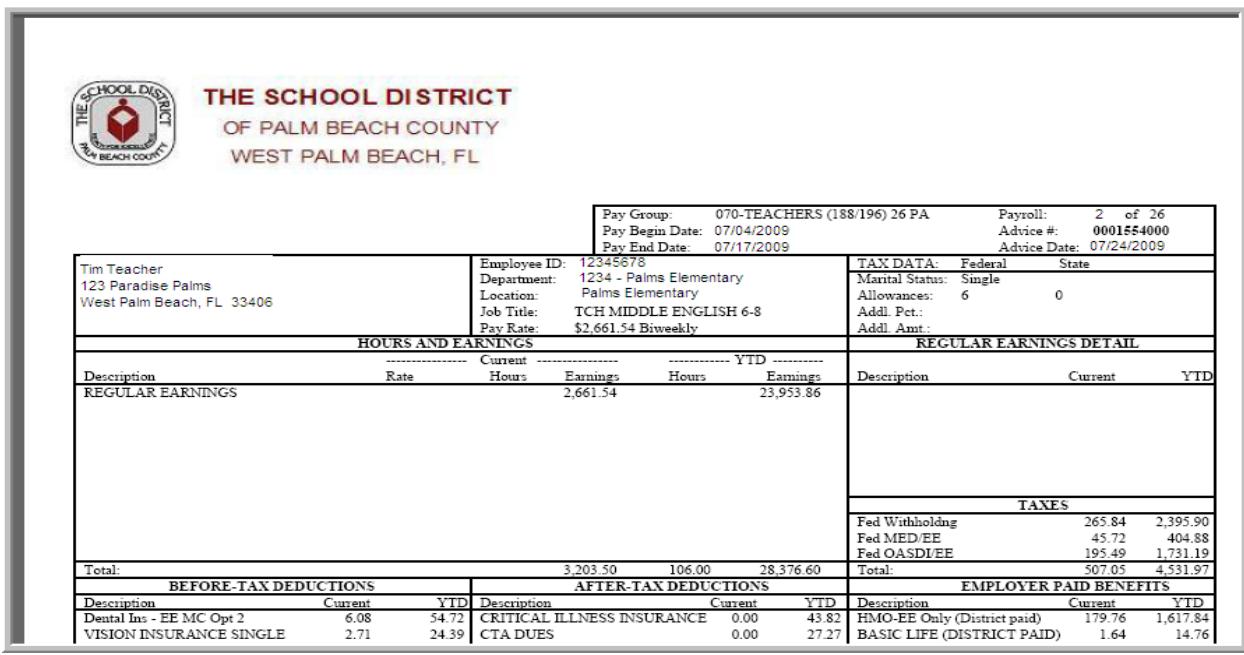

*If you have any questions regarding your access to PeopleSoft or navigation, please contact the IT Service Desk at (561) 242-4100 (Px44100).*

*If you have questions regarding your paycheck, please see your Payroll Contact.*